The user reputation level is a score that gives every user a specific profile based on the number of successful phishing simulations performed against this user. If a user gets a phishing simulations and doesn't fall for it, the level will be 100 (means that the user spotted 100 % of the phishing simulations). So if a user gets 10 phishing simulations, and submits only in 1 simulation a password, the rating is 90%.

## **Configuration**

Settings + . Templates j, Home / Reputation Levels **Benchmark Sectors Reputation Leve** Domains Dynamic DNS Search... **Adapt Authoring Toolkit Reputation Level** Recipients Expert Clients b Advanced **End Users Administrative Users** Rookie **Reputation Levels Incident Settings** 

The profiles can be configured under the according menu in the settings:

You can create different profiles. Each profile can have its own settings which are used to determine, what the reputation type is:

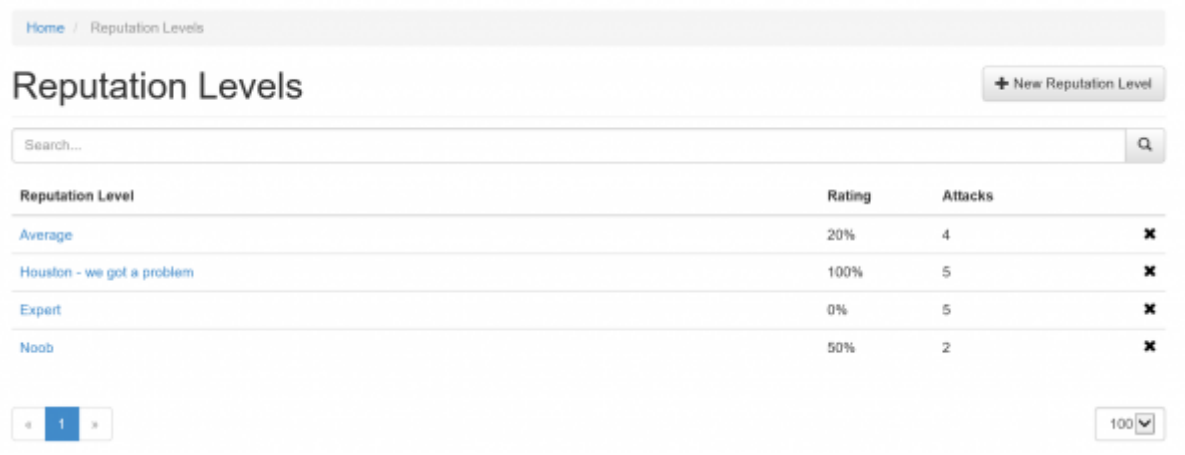

The reputation profile also allows you to use a picture (100 x 100 px).

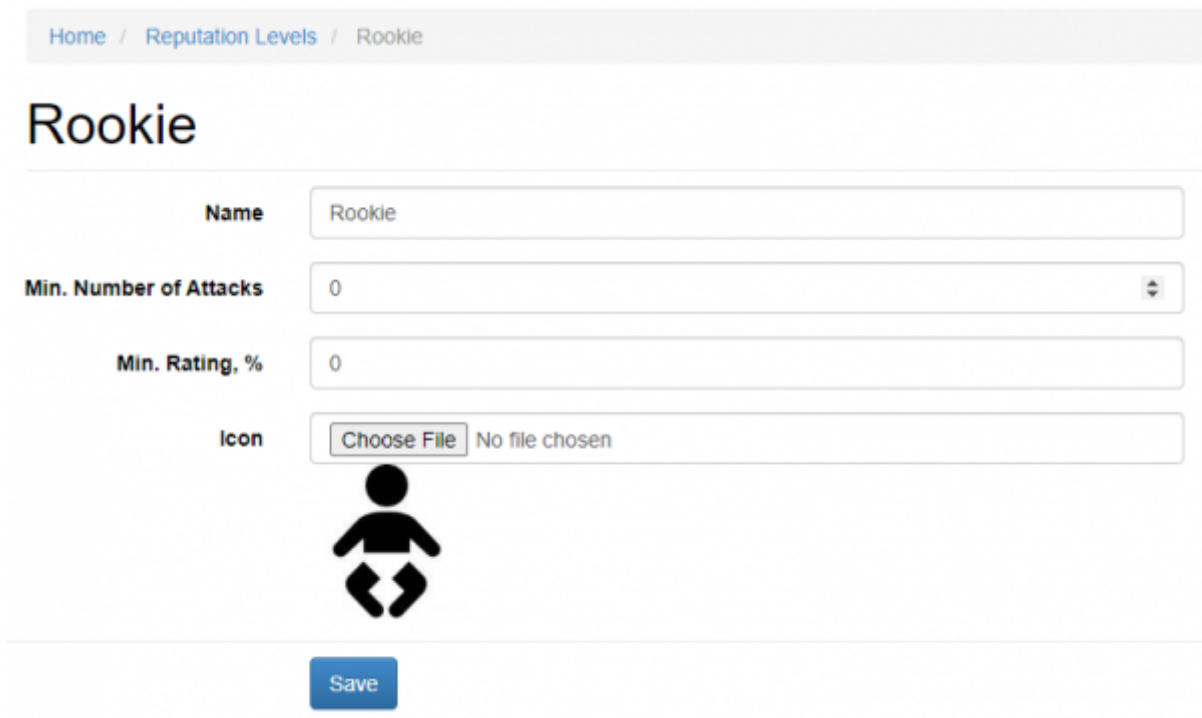

This picture will then appear on the statistics recipient page as well in the awareness end user section:

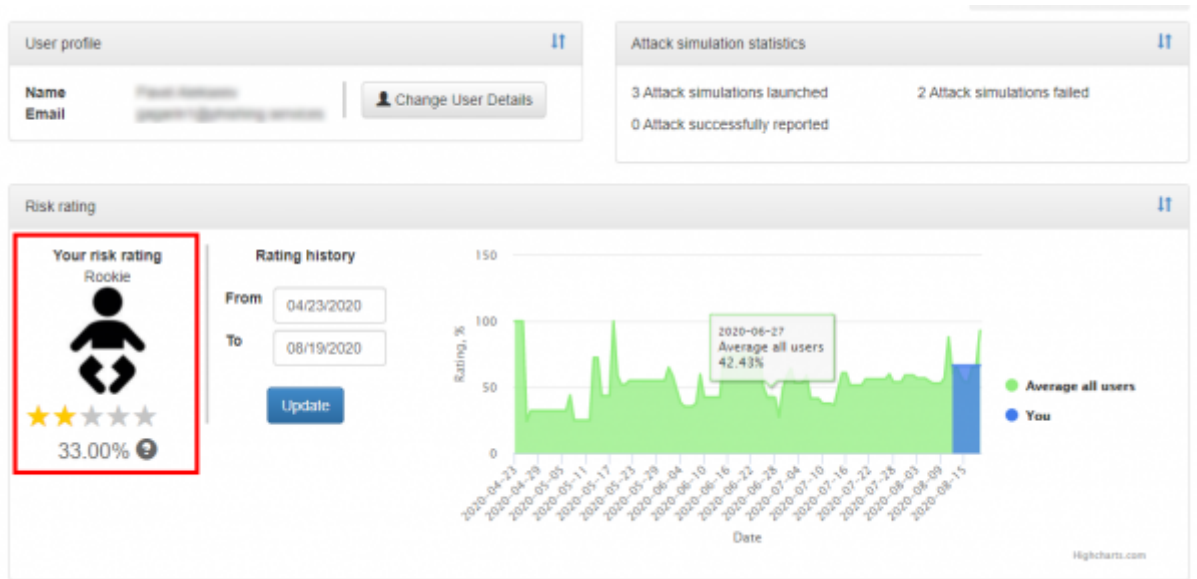

## **Default levels**

Starting with 4.4, LUCY has 3 default reputation levels saved. They are visible within the recipient stats as soon as the end user profiles are enabled.

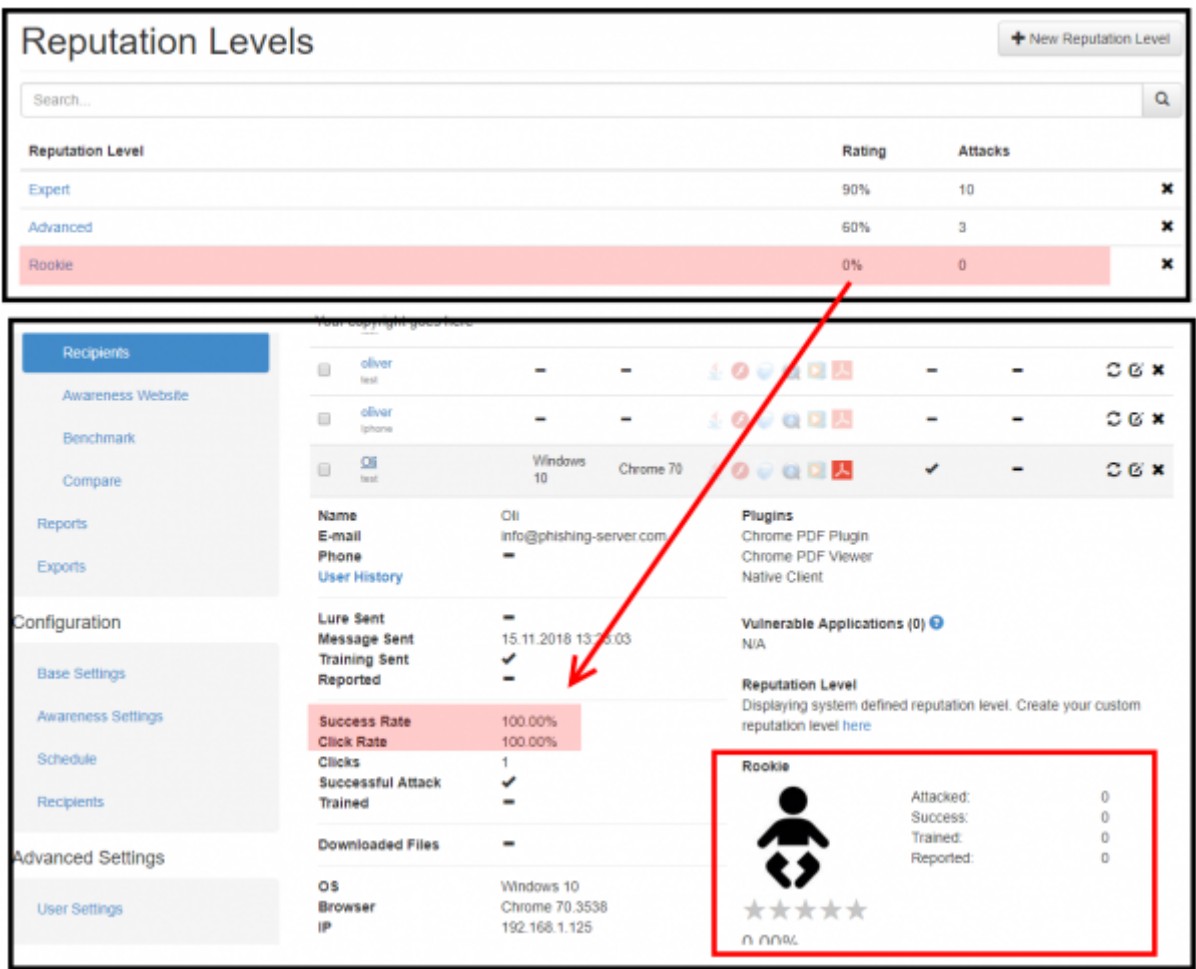

From: <https://wiki.lucysecurity.com/> - **LUCY**

Permanent link: **[https://wiki.lucysecurity.com/doku.php?id=user\\_reputation](https://wiki.lucysecurity.com/doku.php?id=user_reputation)**

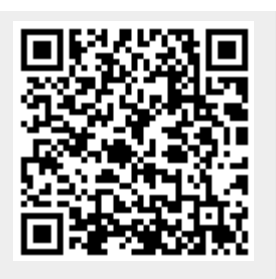

Last update: **2020/08/20 10:37**